#### **Issue Report**

#### **OS** distribution:

Fedora 11 / Linux

### **Kernel Version:**

2.6.29.4-167.fc11.x86\_64 #1 SMP Wed May 27 17:27:08 EDT 2009 x86\_64 x86\_64 x86\_64 GNU/Linux

## **GlusterFS%Version:**

Repository revision: v2.0.7

### **GlusterFS%Setup:**

I setup 5 machines (A,B,C,D,E machines), each one has 1x 1TB harddrive, Those 5 machines all has two NICs and connected to 2 subnet, one is for GlusterFS data transfer (glusterfs subnet - 10.106.105.\*) and another is for control the machines (control subnet). A,B,C,D's disk space are used by GlusterFS, except E. A,B,C,D,E all using the same configuration file. As you can see, the E's disk hasn't been used in the configuration. Only four copies, and used just one translator: replicate translator. And each machine can access to the mount point.

### **GlusterFS%Configuration:**

```
# THIS IS THE SERVER-END CONFIGURATION
# Brick 1
volume posix
      type storage/posix
      option directory /mnt/disk1
end-volume
volume locks
     type features/locks
      subvolumes posix
end-volume
volume brick
      type performance/io-threads
      option thread-count 16
      subvolumes locks
end-volume
# Server 
volume server
      type protocol/server
      option transport-type tcp/server
      option transport.socket.bind-address `ifconfig -a | grep "10.106.105." | awk '{print $2}' | 
awk 'BEGIN {FS=":"};{print $2}'` 
      option transport.socket.listen-port 6996
      subvolumes brick
      option auth.addr.brick.allow *
end-volume
# SERVER-END CONFIGURATION ENDS
# THIS IS THE CLIENT-END CONFIGURATION
# 3 Disks Machines
# Machine 1
volume cbrick1
      type protocol/client
      option transport-type tcp
      option remote-host 10.106.105.150 
      option remote-port 6996
      option ping-timeout 60
```

```
option remote-subvolume brick
end-volume
# Machine 2
volume cbrick4
      type protocol/client
      option transport-type tcp
      option remote-host 10.106.105.151
      option remote-port 6996
      option ping-timeout 60
      option remote-subvolume brick
end-volume
# Machine 3
volume cbrick7
      type protocol/client
      option transport-type tcp
      option remote-host 10.106.105.152 
      option remote-port 6996
      option ping-timeout 60
      option remote-subvolume brick
end-volume
# Machine 4
volume cbrick10
      type protocol/client
      option transport-type tcp
      option remote-host 10.106.105.153
      option remote-port 6996
      option ping-timeout 60
      option remote-subvolume brick
end-volume
# All the bricks delare finished
# Replicate part
volume rep1
     type cluster/replicate
      subvolumes cbrick1 cbrick4 cbrick7 cbrick10
end-volume
# CLIENT END CONFIGURATION ENDS
```
#### **Test%Descriptions:**

I created 1000 files on the mount point (/home) when glusterfs on every machine is online, each file is 5MB.

My test has two separate procedures – simulate failure procedure and checking procedure, and both are running simultaneously.

Simulate failure procedure:

Step 1: Randomly choose 1 to 3 machines in A,B,C,D 4 machines, bring down their NIC that connected to Glusterfs subnet by using command 'ifconfig ethX down' via ssh.

Step 2: Sleep for 60 seconds

Step 3: Bring up all the NICs that being bring down in Step 1. Then do 'ls –laR <mount point>' in each machine that bring down the NIC.

Step 4: Goto Step 1

Checking procedure:

Two method, both methods are running on machine E, which purely acts like client:

ls method: Start the simulate failure procedure, execute command: "ls -laR <mount point> > /root/test\_result/testX", where X is number, this command is executed for  $10000$  times.

Md5 method: Before simulate failure procedure begins, generate a file list of all the files in mount point. Then start the failure procedure, and for every file in the file list do 'stat <mount' point>/<filename>>/root/md5\_test\_result/testX`, where X is number, this command is executed for 100 times

### **Test result:**

Apparently, 10000 times test, the size of output file of `ls –laR` suppose to be exactly the same, but unfortunately it's not. I found some outputs lack of some files (the file size is different), or seen some files name appears twice. Like this picture below, left is good test result, right is the bizarre output of 'ls -laR', missing files, even the file ".", duplicate file "file19", and loosen files:

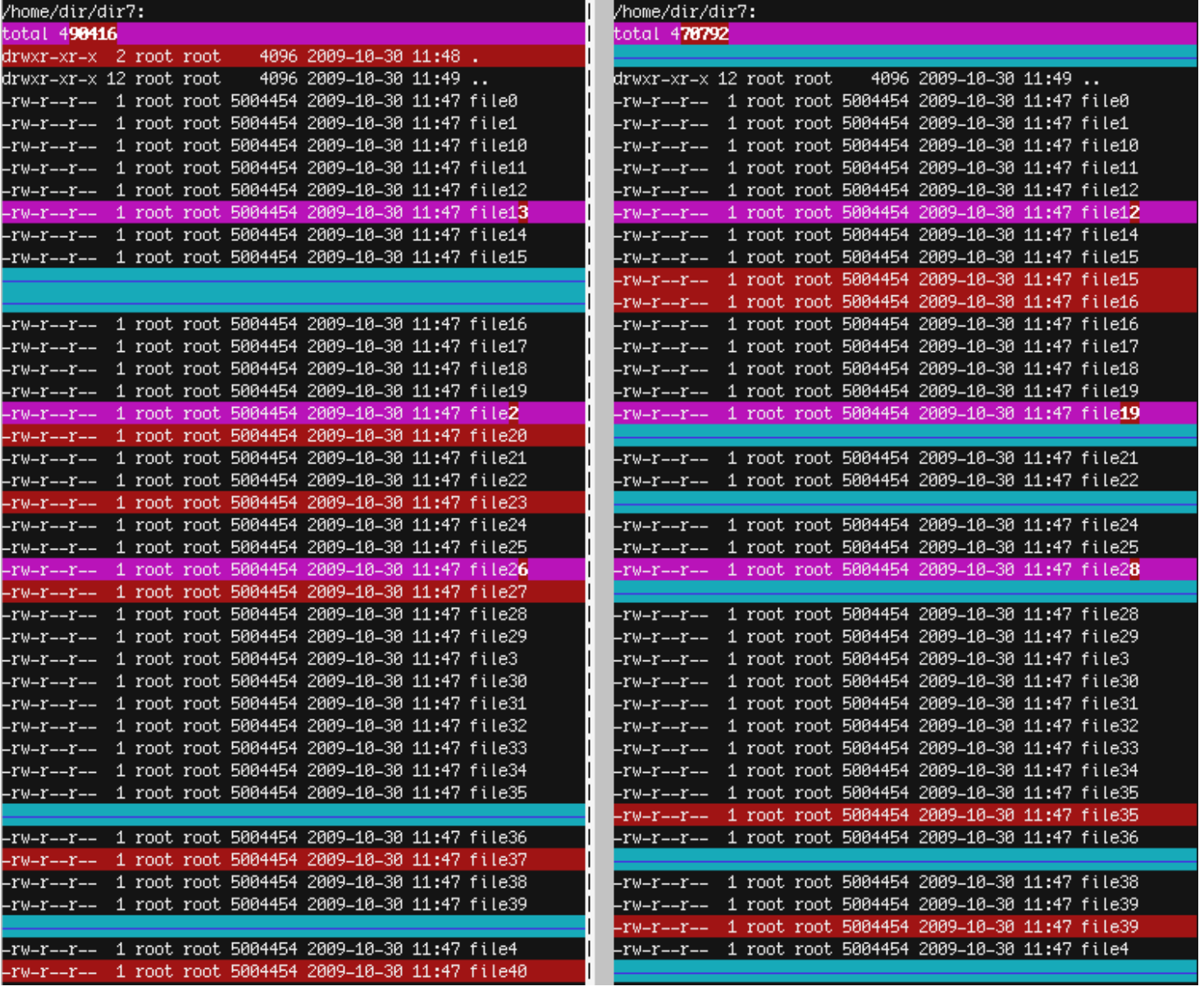

# **Log%file:**

See attached log files, 5 in all, those log files are generated with debug mode enabled